# **HP Service Quality Management Solution**

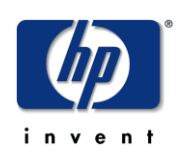

## **Service Designer V3.0**

## **Release Notes**

**Edition: 4.0**

**for Microsoft Windows Operating Systems**

**November 2011**

© Copyright 20011 Hewlett-Packard Company, L.P.

### **Legal Notices**

#### **Warranty**

The information contained herein is subject to change without notice. The only warranties for HP products and services are set forth in the express warranty statements accompanying such products and services. Nothing herein should be construed as constituting an additional warranty. HP shall not be liable for technical or editorial errors or omissions contained herein.

#### **License requirement and U.S. Government legend**

Confidential computer software. Valid license from HP required for possession, use or copying. Consistent with FAR 12.211 and 12.212, Commercial Computer Software, Computer Software Documentation, and Technical Data for Commercial Items are licensed to the U.S. Government under vendor's standard commercial license.

#### **Copyright notices**

© Copyright 2011 Hewlett-Packard Development Company, L.P.

#### **Trademark notices**

Java™ and all Java based trademarks and logos are trademarks or registered trademarks of Sun Microsystems, Inc. in the U.S. and other countries.

Windows®, and Windows NT® are U.S. registered trademarks of Microsoft Corporation.

# **Contents**

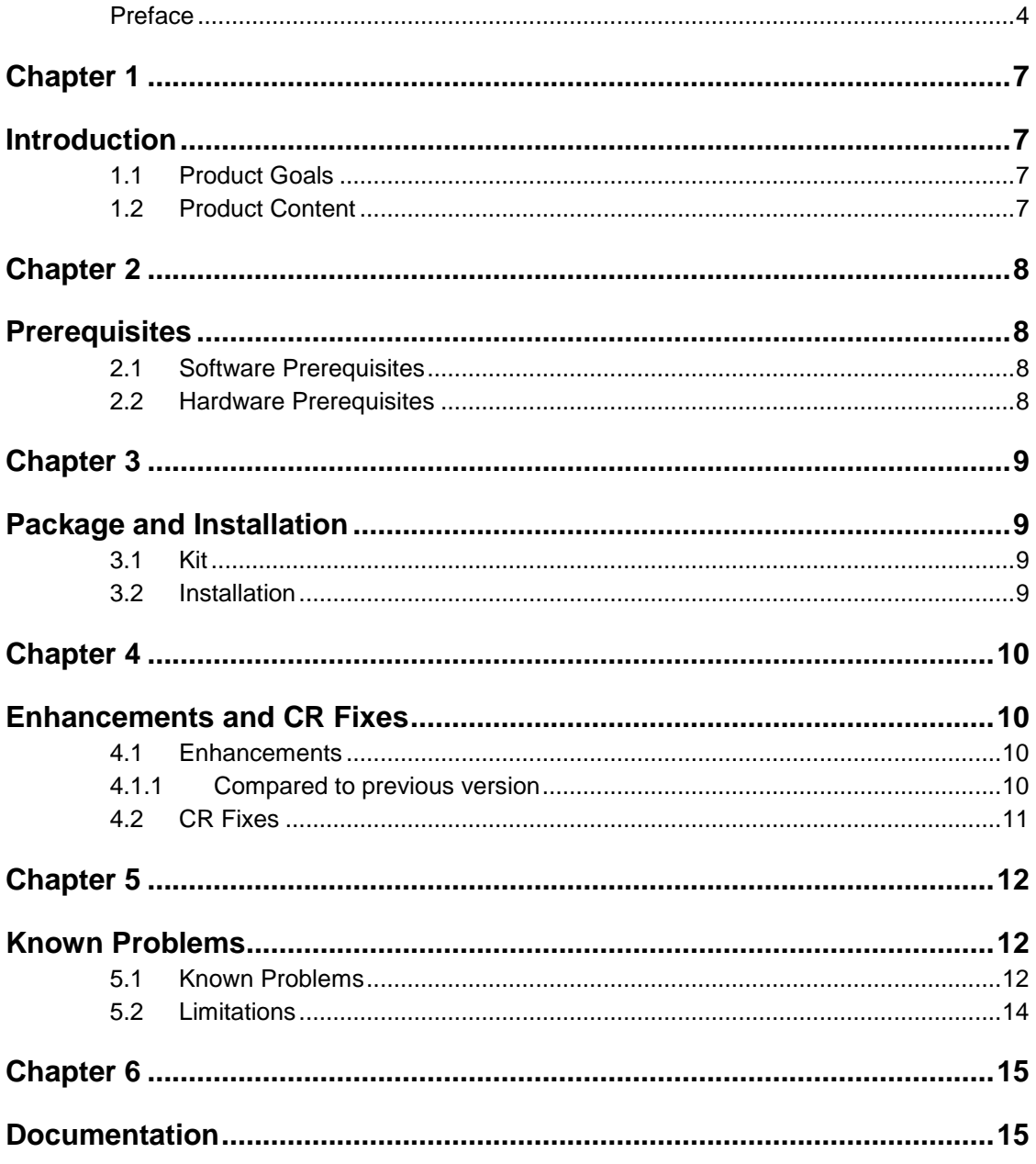

## **Preface**

<span id="page-3-0"></span>This document contains the release notes of the HP SQM Solution Service Designer V3.0 software kit.

The name of the software kit is **SQM Service Designer V300**, and the corresponding installer file name is **SQMSolMODV300RevB.exe**.

The software kit includes all the Service Designer components:

- Transducer
- Reverse-Transducer
- Profile Plug-in.

This document should be read prior to installing the product.

The prerequisites for installation are mentioned in the *HP SQM Solution Service Designer Installation Guide*.

### **Intended Audience**

This document is intended for Solution Architects, SQM Solution deployment team and SQM Solution administrators.

### **Software Versions**

The term Windows is used as a generic reference to the operating system, unless otherwise specified.

The software versions referred to in this document are as follows:

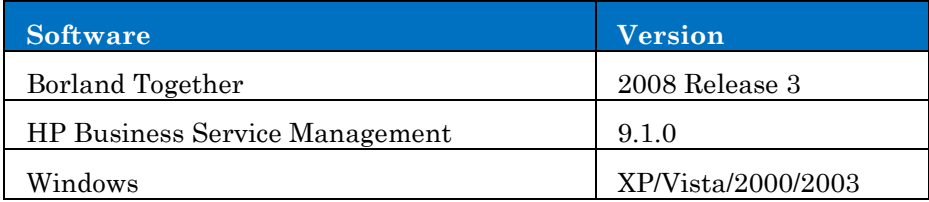

### **Associated Documents**

The following documents contain useful reference information:

- *HP SQM Solution Service Designer Installation Guide*
- *HP SQM Solution Service Designer User Guide*
- *Telco Universe Reference Guide*
- *Telco Universe Class diagrams*

The HP Business Service Management documents are available at:

<http://support.openview.hp.com/selfsolve/manuals>

Additional SQM Solution materials (like the SQM Solution Briefs) and information about SQM Solution updates are available at:

<http://www.hp.com/cms>

( HP Assurance -> HP NGOSS Solutions by Telecom Domain)

### **Typographical Conventions**

Courier font for:

- Source code and examples of file contents
- Commands that you enter on the screen
- Path names
- Keyboard key names

*Italic* text for:

- Filenames, programs, and parameters
- The names of other documents referenced in this manual

**Bold** text for:

- New terms
- Important words

### **Terms and Acronyms**

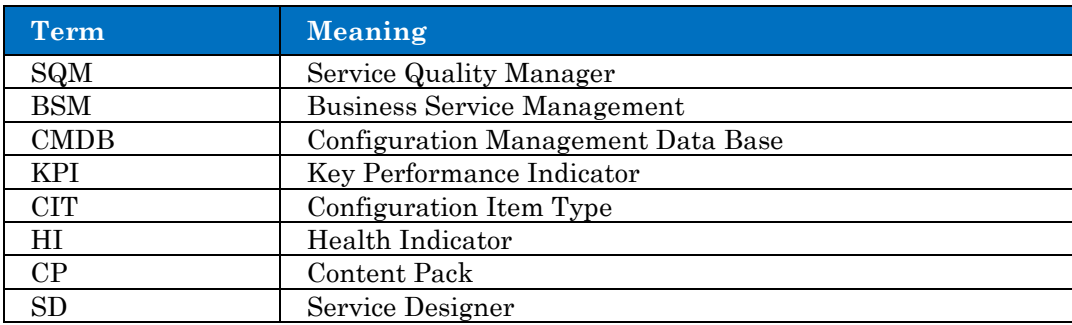

### **Support**

Please visit our HP Software Support Online Web site at [www.hp.com/go/hpsoftwaresupport](http://www.hp.com/go/hpsoftwaresupport) for contact information, and details about HP Software products, services, and support.

The Software support area of the Software Web site includes the following:

- Downloadable documentation
- Troubleshooting information
- Patches and updates
- Problem reporting
- Training information
- Support program information.

## <span id="page-6-1"></span><span id="page-6-0"></span>**Introduction**

### <span id="page-6-2"></span>**1.1 Product Goals**

The SQM Service Designer solution is designed to aid the user in creating, manipulating and deploying service models with utmost ease and precision.

## <span id="page-6-3"></span>**1.2 Product Content**

### **Service Designer**

- It is used to aid the user in creating, manipulating and deploying service models
- It can be used to design service models using conventional third party UML modelling tool (Borland Together 2008 R3), which can then be converted and deployed in Business Service Management
- It can also be leveraged to manipulate existing BSM service models by importing models in a UML modeling tool (Borland Together 2008 R3)
- It consists of three related tools, described below.

#### **a) Transducer**

 It can be used to convert the XMI file which is exported for a UML project from Borland Together to a CMDB package and the corresponding Content Pack file of KPI, Business Rules, HI and HI Assignment.

#### **b) Reverse-Transducer**

 It can be used to convert CMDB and CP file which contain relevant definitions of KPI, Business Rules, HI and HI Assignment to a XMI file, which can then be imported into a UML project in Borland Together.

#### **c) Profile plug-in**

 It is a special customized Telco Palette which is integrated in the UML modeling tool (Borland Together 2008 R3) and appears as part of the standard UML design Palette. The Telco Palette contains several UML stereotypes specific to SQM Solution modeling. The Telco Palette is a user-friendly feature that allows the user to define a service model using stereotypes recognized in BSM.

# <span id="page-7-1"></span><span id="page-7-0"></span>**Prerequisites**

## <span id="page-7-2"></span>**2.1 Software Prerequisites**

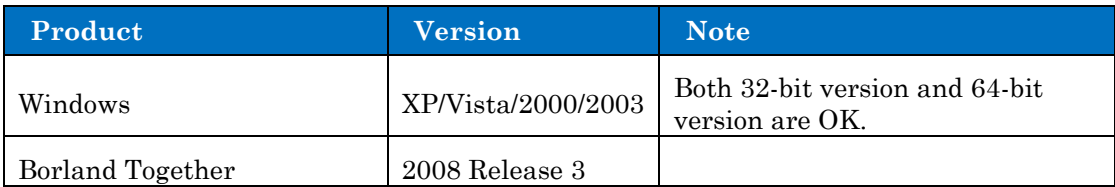

## <span id="page-7-3"></span>**2.2 Hardware Prerequisites**

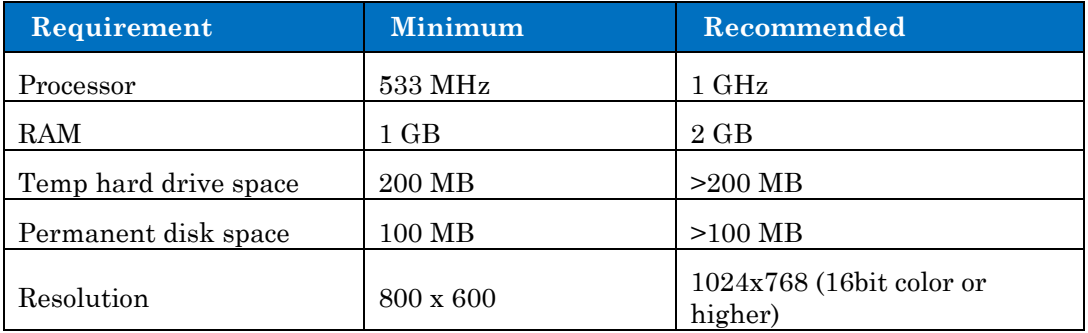

## <span id="page-8-1"></span><span id="page-8-0"></span>**Package and Installation**

### <span id="page-8-2"></span>**3.1 Kit**

The installation kit of SQM Service Designer is provided as .exe file:

**SQMSolMODV300RevB.exe**

### <span id="page-8-3"></span>**3.2 Installation**

Please refer to the *HP SQM Solution Service Designer Installation Guide* for detailed information about installation requirements and the installation procedures.

## <span id="page-9-1"></span><span id="page-9-0"></span>**Enhancements and CR Fixes**

### <span id="page-9-2"></span>**4.1 Enhancements**

### <span id="page-9-3"></span>**4.1.1 Compared to previous version**

Compared to **SQM Service Designer V230,** This **SQM Service Designer V300**  provides:

### **Model**

- Support the CIT Attribute-Override
- Support 'String List' of Attribute Type for CIT Attribute
- Support the Calculated Links Triplet
- Support the HI and HI Assignment
- Support all KPI, BR, HI and HI Assignment using Context Pack file
- Provide the Predefined UML Model Project of BR, CIT and Relationship for Together
- **Model Checks**
	- The length of CIT class-name, CIT Display Name, CIT Description, CIT Attribute name, CIT Attribute Description, CIT Attribute-override name should be in the range of BSM supported
	- CIT class-name must be unique
	- CIT class-name can't have some special characters like: '-'or blank character and can't begin with digits
	- CIT Class Qualifiers should be in the list of BSM supported
	- CIT Attribute name must be unique for the same CIT
	- CIT Attribute name only letters and '\_' are allowed

### **Logging**

 More meaningful errors are logged if like some CIT ID duplicated or filter package name is not exist or else.

## <span id="page-10-0"></span>**4.2 CR Fixes**

Here is the list of defects present in the **SQM Service Designer V230** which are fixed in this **SQM Service Designer V300** release

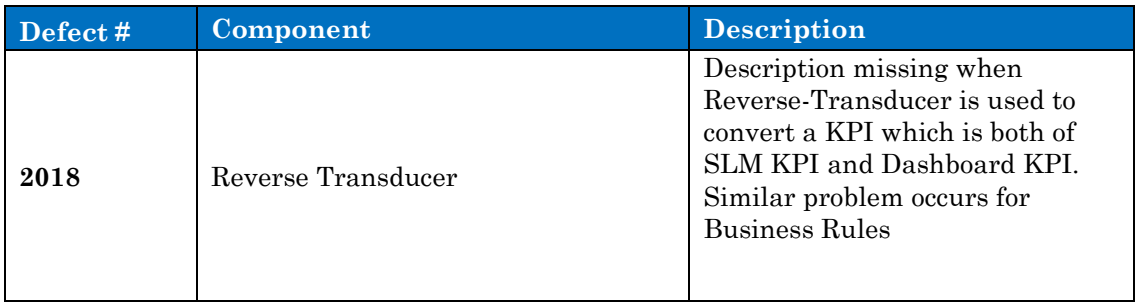

# <span id="page-11-1"></span><span id="page-11-0"></span>**Known Problems**

## <span id="page-11-2"></span>**5.1 Known Problems**

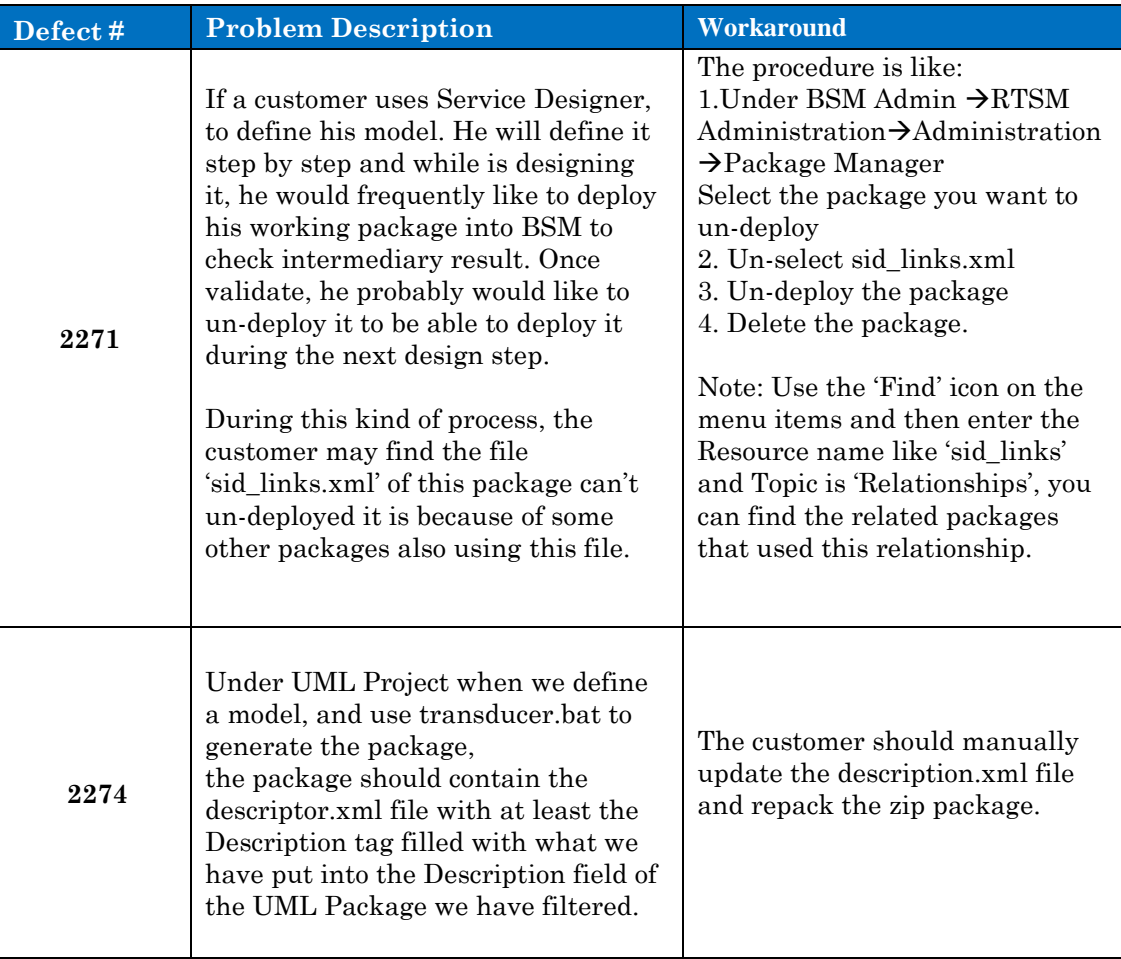

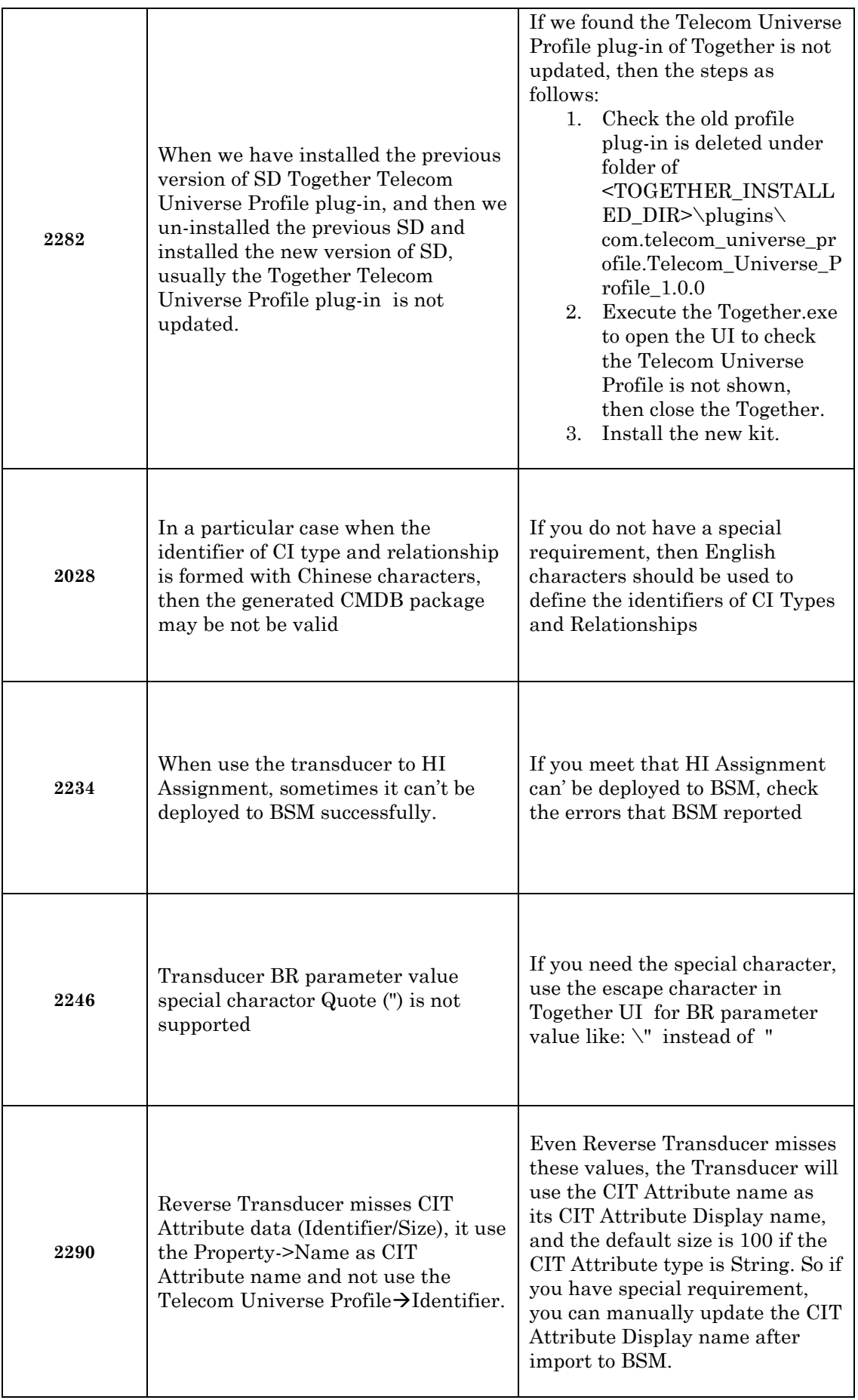

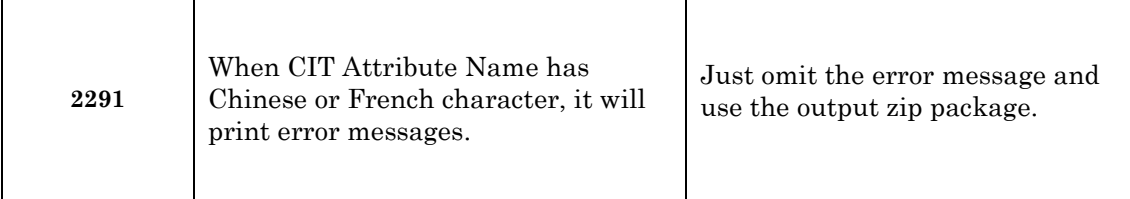

## <span id="page-13-0"></span>**5.2 Limitations**

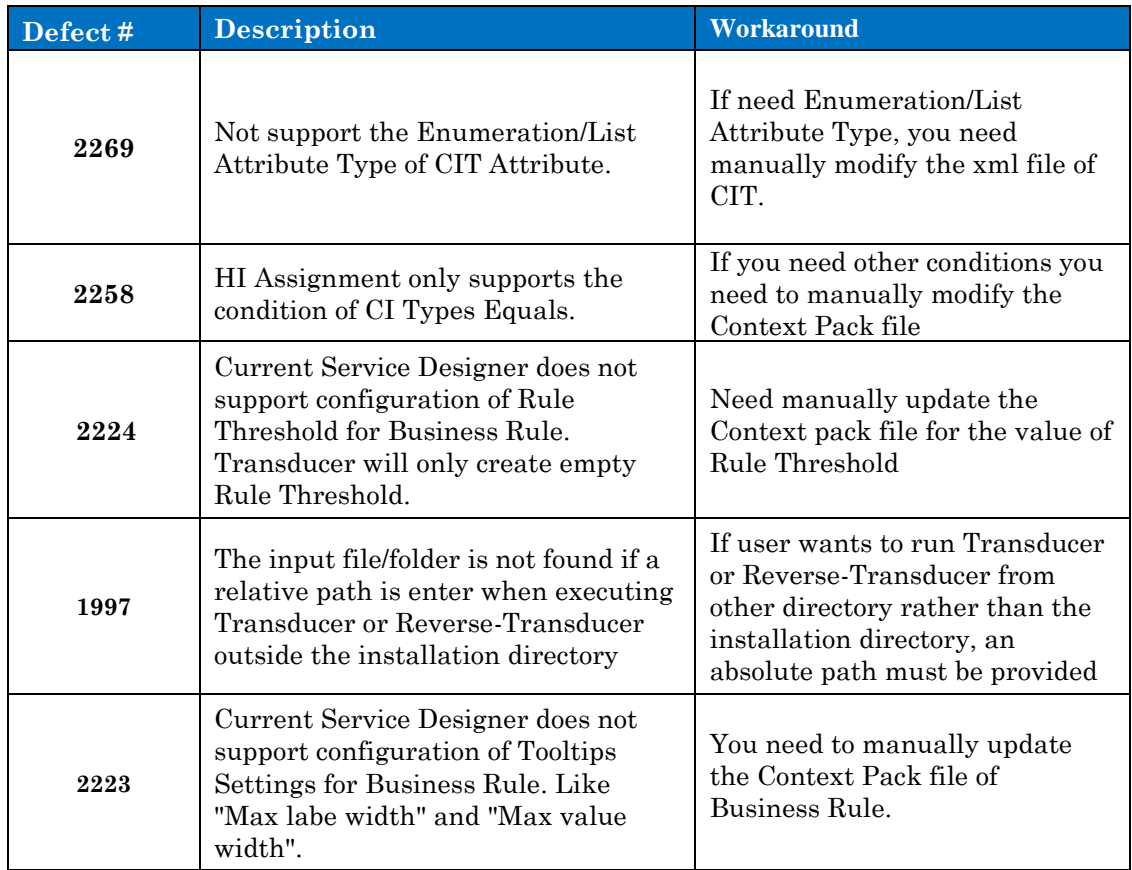

## <span id="page-14-1"></span><span id="page-14-0"></span>**Documentation**

The manuals for SQM Service Designer are shipped as PDF files. The set of documentation consists of the following manuals:

- HP SQM Solution Service Designer Installation Guide
- HP SQM Solution Service Designer User Guide.